# "CSg Xponent

### Production Deployment

### Agenda

 $01$  Build and Testing status

02 Metadata

03 Error Handling

04 Versioning

05 Pre-production checklist

06 Going Live

07 Escalation Support

08 **Certification** 

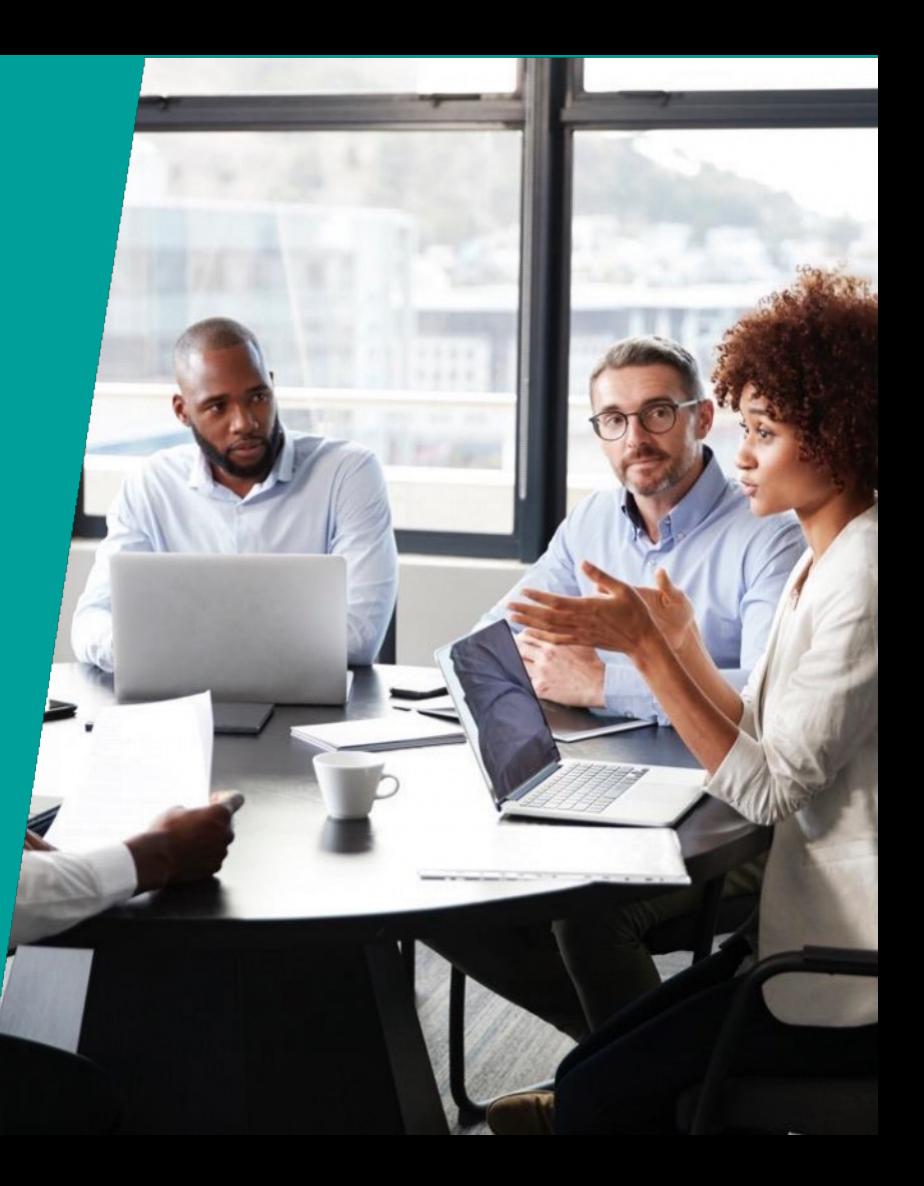

#### Target Audiences

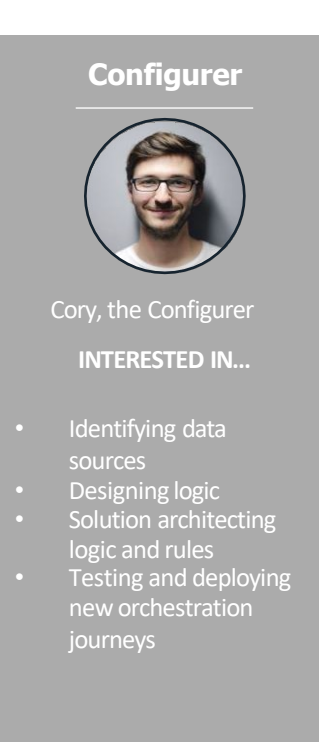

#### Primary Secondary

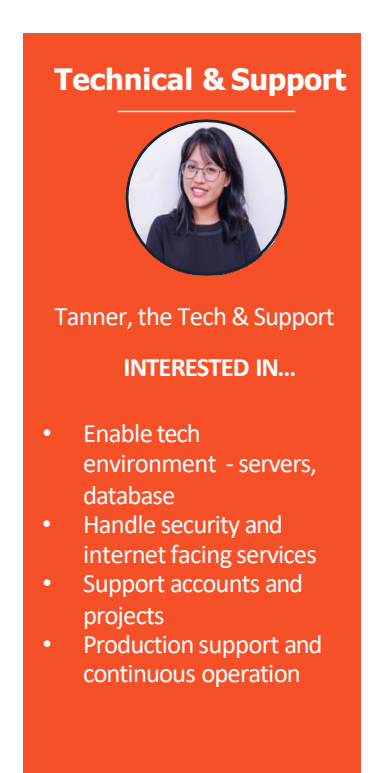

#### Build and Testing Status

- Do you have at least a development and/or UAT environment?
- Have the graphs been tested fully in the development/UAT environment
	- Unit Testing
	- Integration/ End-to-End Testing
	- User Acceptance Testing
	- Performance testing

#### Metadata

• Metadata in every graph

For every transaction, all fields are recorded:

- EnvironmentName: designated environment
- GraphName: starting graph
- ProjectName: name of project
- TransactionId: unique ID associated to transaction
- TransactionStart: starting time
- On error, the Error object in the Metadata is populated
	- Code: type of error (400, etc.)
	- Message: error message displayed in testing console
	- Node>Name: name of node that threw the error
	- Node>Type: type of node that threw the error
	- Time: time the error occurred (UTC)
	- TransactionState: state of schema and public variables at the time of the error

#### MetaData ،

- > Environmer
- $\sim$  Error
	- > Code
	- > Message
		- ∧ Node
			- » Name
		- > Type
		- › Time
	- $\overline{\phantom{a}}$  Transacti
		- > PublicV
		- » Schema
- > GraphName
- > ProjectNam
- Transaction
- > Transaction

#### Error Handling Options

- Message Queues
	- Designated error handling message queues are written to on error
	- Allow replay of the event/ trigger on the graph
	- This is useful if the services we are connecting to are not reliable
- Database
	- Log the error in an error log table with the error message, node ar graph on error as well as the full schema
	- This information is found in the Metadata
- Calling an external Web Service
	- If needed, any external web service can be called to convey the er details

#### **Versioning**

- Version control that allows snapshots to be created at any time of the  $\epsilon$ **project**.
	- Note: this includes the journey map, graphs, project settings, etc.
- To create a new version:
	- Navigate to Project Settings screen
	- Choose "Versions" and click on the "Publish New Version" button
	- Enter the date YYYYMMDD, your initials and description of the version
	- Xponent will automatically append a version tag 'v#' where  $#$  star

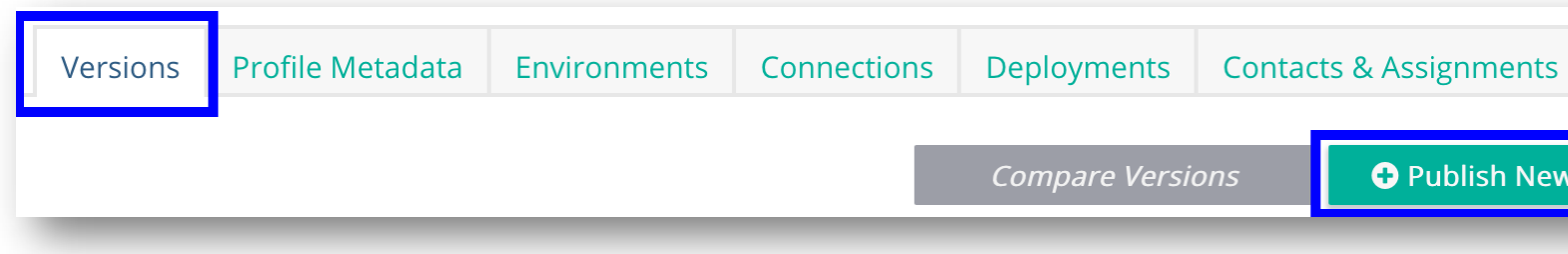

#### Choosing a Version

- In list of versions, choose a version by checking the box next to the ver
- Once selected, the active version is shown in the editor
- The Current version is the current editable version

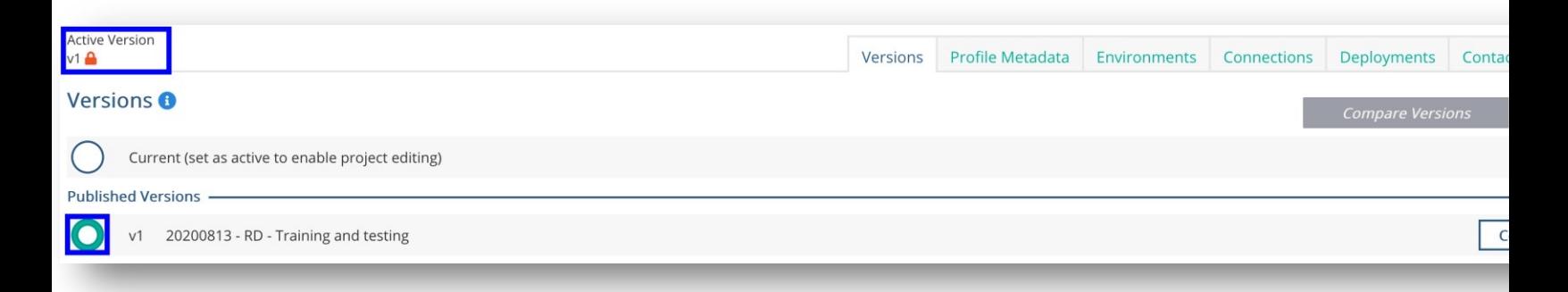

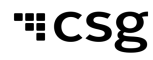

#### Navigating and Deploying a Version

- Navigating
	- When a version is selected, all data shown will be from this version (graphs, connections, environments, contacts)
	- When navigating in a version, the screen will be greyed out and the to edit will be disabled
- Deploying
	- When ready to deploy, if a published version is the active version when deploying a graph from admin screen, that version of the graph w deployed, and will be indicated in UI
	- Two different versions cannot be deployed at the same time
		- All deployments must be stopped to deploy a new version

#### Navigating and Deploying a Version

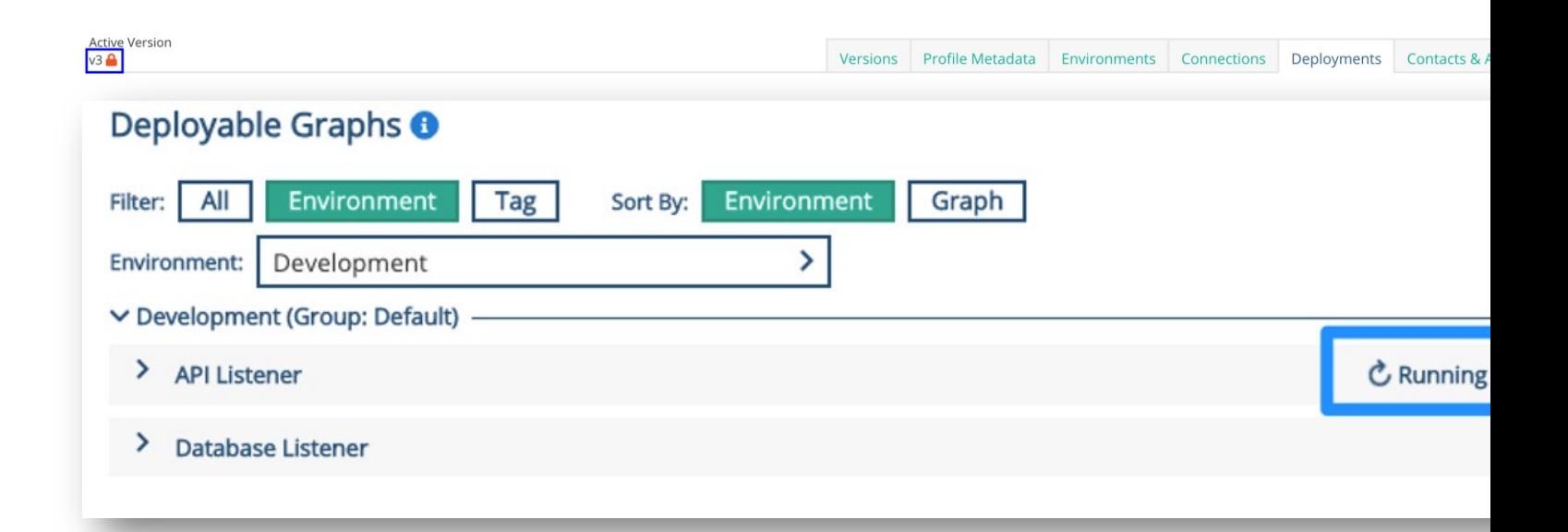

#### Monitoring the Project

- It is best practice to set up a monitoring endpoint in Xponent for all projects that are going live.
- The monitoring graph is a Xponent API graph which will run a simple
	- Check REST endpoint(s)
	- Check database connection(s)
- Dependencies, important connections and any queues can be monitor

#### Setting up Monitoring and Creating Health Routes

- Provide monitoring endpoint to Xponent Support
- Every X minutes, Xponent will check to ensure the dependent system available
- Provide instructions to Xponent Support when the endpoint throws and alert
- Please reach out to Xponent Support at least 2 weeks before the project goes live to set this up and have all details available at least 1 week go live
	- Support Web form: https://www.csgi.com/mycsgcustomer-support

#### Monitoring Graph Example

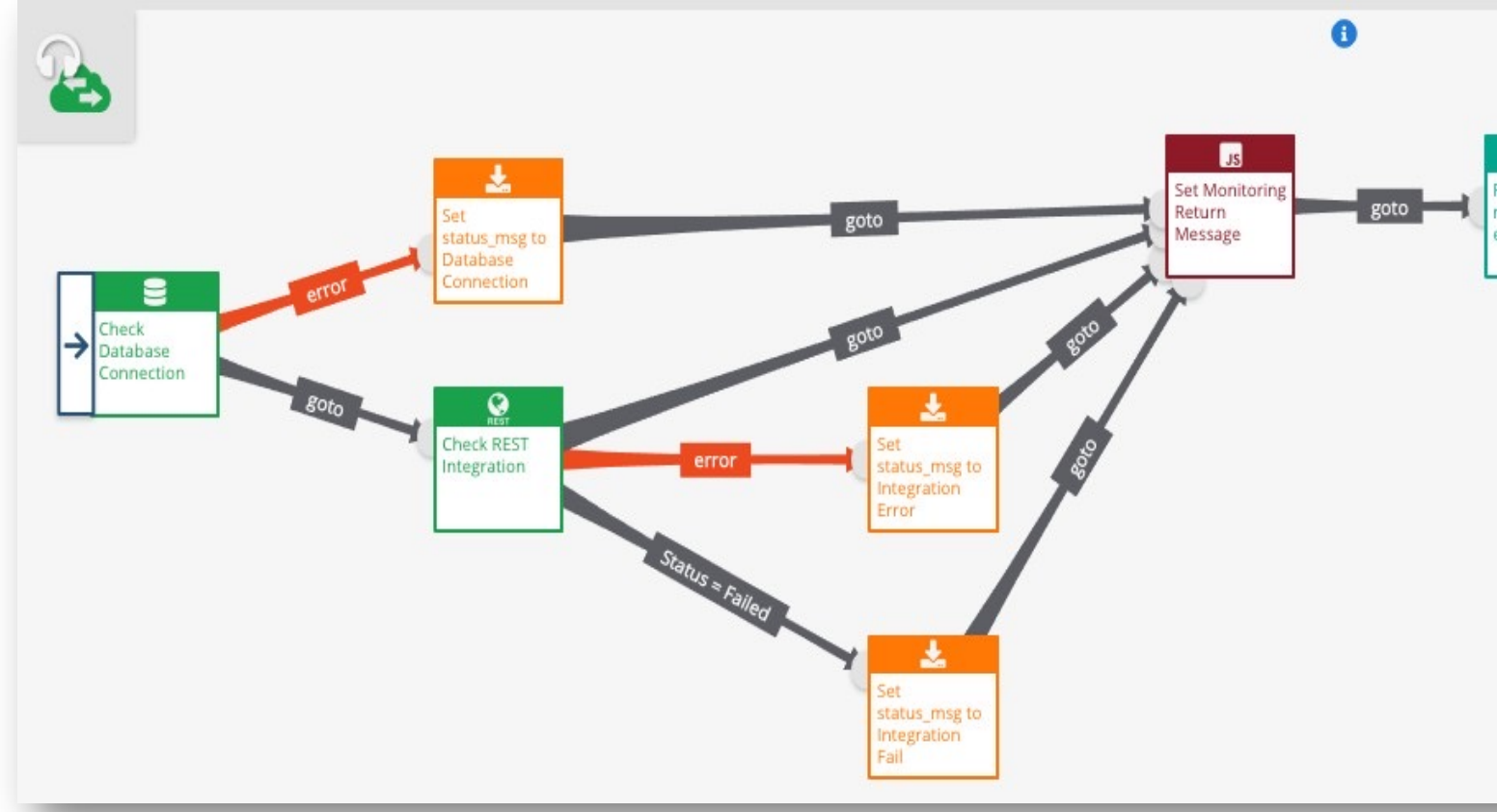

### Pre-production Checklist

- All production connections are configured and tested
- All necessary error handling is in place
- All testing is complete (Unit, UAT, E2E, etc.)
- Once testing is complete, a production ready version is created
- Traffic patterns in production are estimated to understand busy proc times throughout the week
- Monitoring is in place for the project
- Xponent Support is notified before going live

#### Going Live

- Once the checklist is complete, it is best practice to set up a go-live meeting (phone call, in-person, etc.) to ensure all parties are aligned
- Respective party will deploy the graphs
- Once live, conduct post-production tests (smoke testing, etc.) to ensur everything is working as intended

#### Escalation Support in Production

- The Hub logs at the engine level
- These logs are reviewed by the Xponent Support Team
- All Listener Graphs should also write out a transaction log to record application level processing information

#### **Certification**

- What will the Metadata section contain when an error occurs in a grap
- What is a version and how is it created?
- What are the pre-production steps that have to be completed before deploying a graph?
- How many people are involved and informed before a production deployment?
- What are the various engine and listener settings that can be modified graph that has to be deployed?
- How are issues in Production detected and resolved?

# "CSg Xponent

## Thank Yo

https://www.csgi.com/products/xponent/